# サーバ保存設定 LION Tab mini

【サーバ保存設定】では、両建等の設定をサーバ上に保存することができます。 そのため、別の端末からログインしても両建等の設定を引き継ぐことができます。

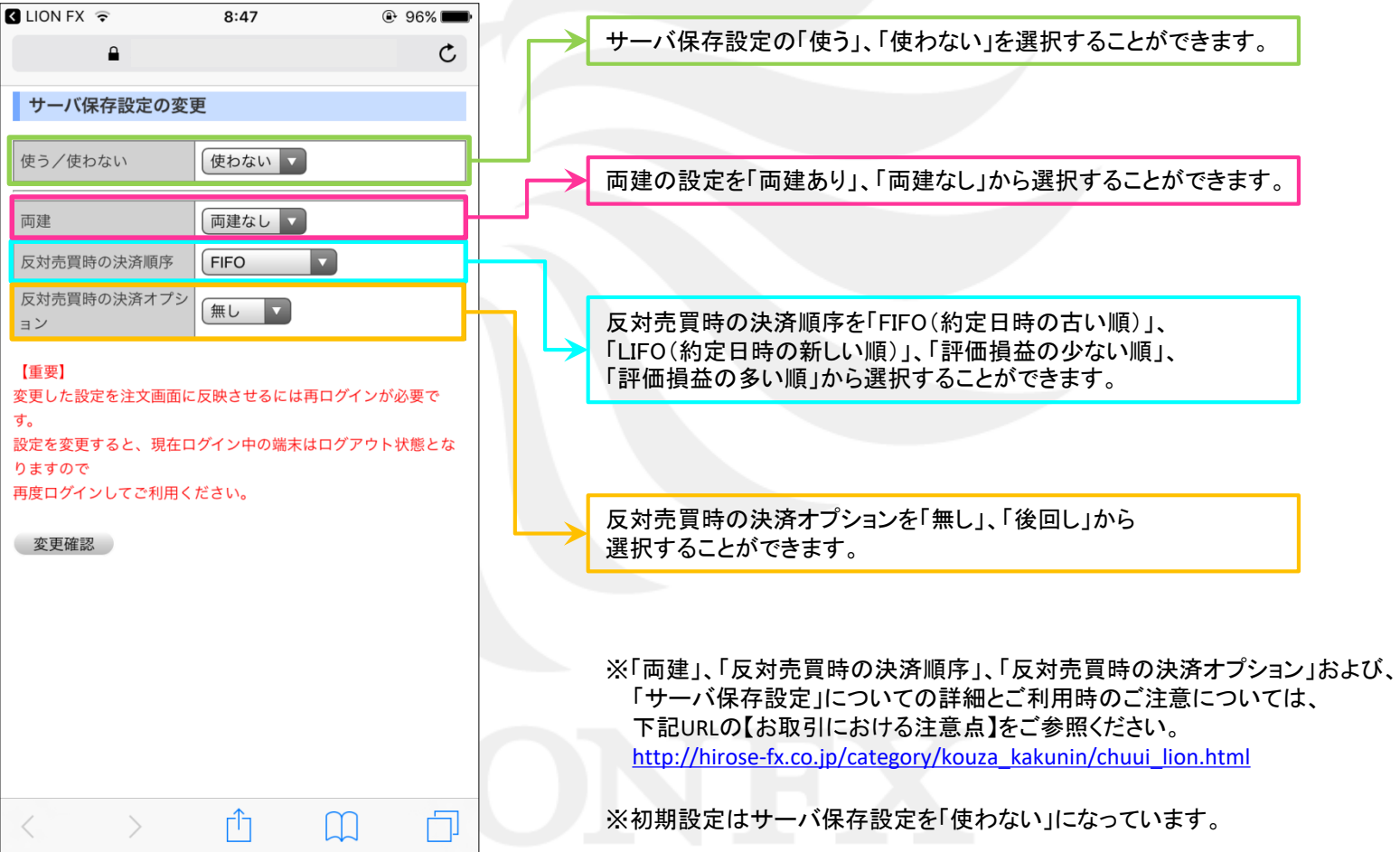

### ■サーバ保存設定の設定手順 レンジェント LION Tab mini

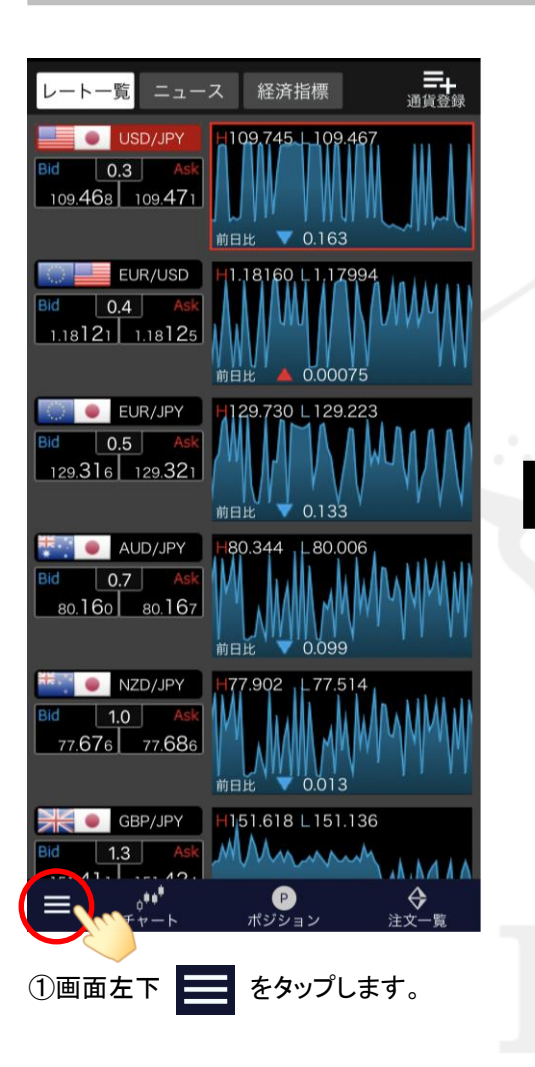

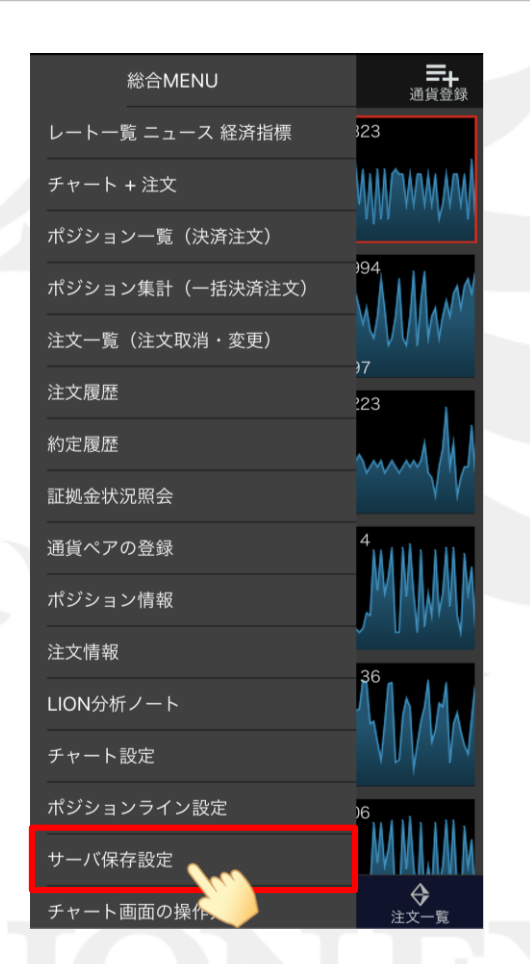

②【サーバ保存設定】をタップします。 ③【サーバー設定保存ページを開く】を

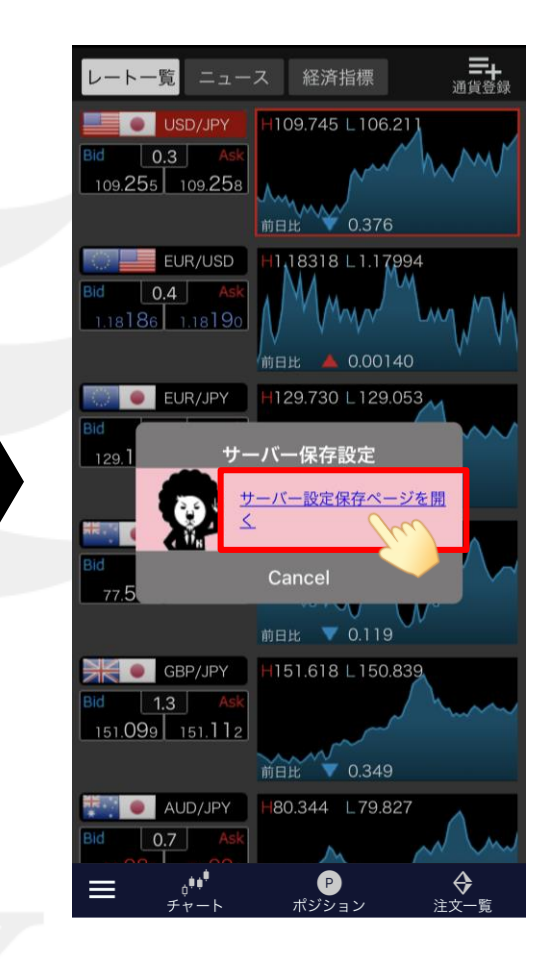

タップします。

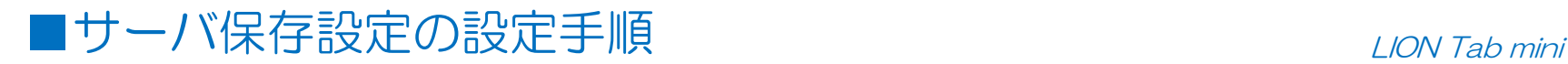

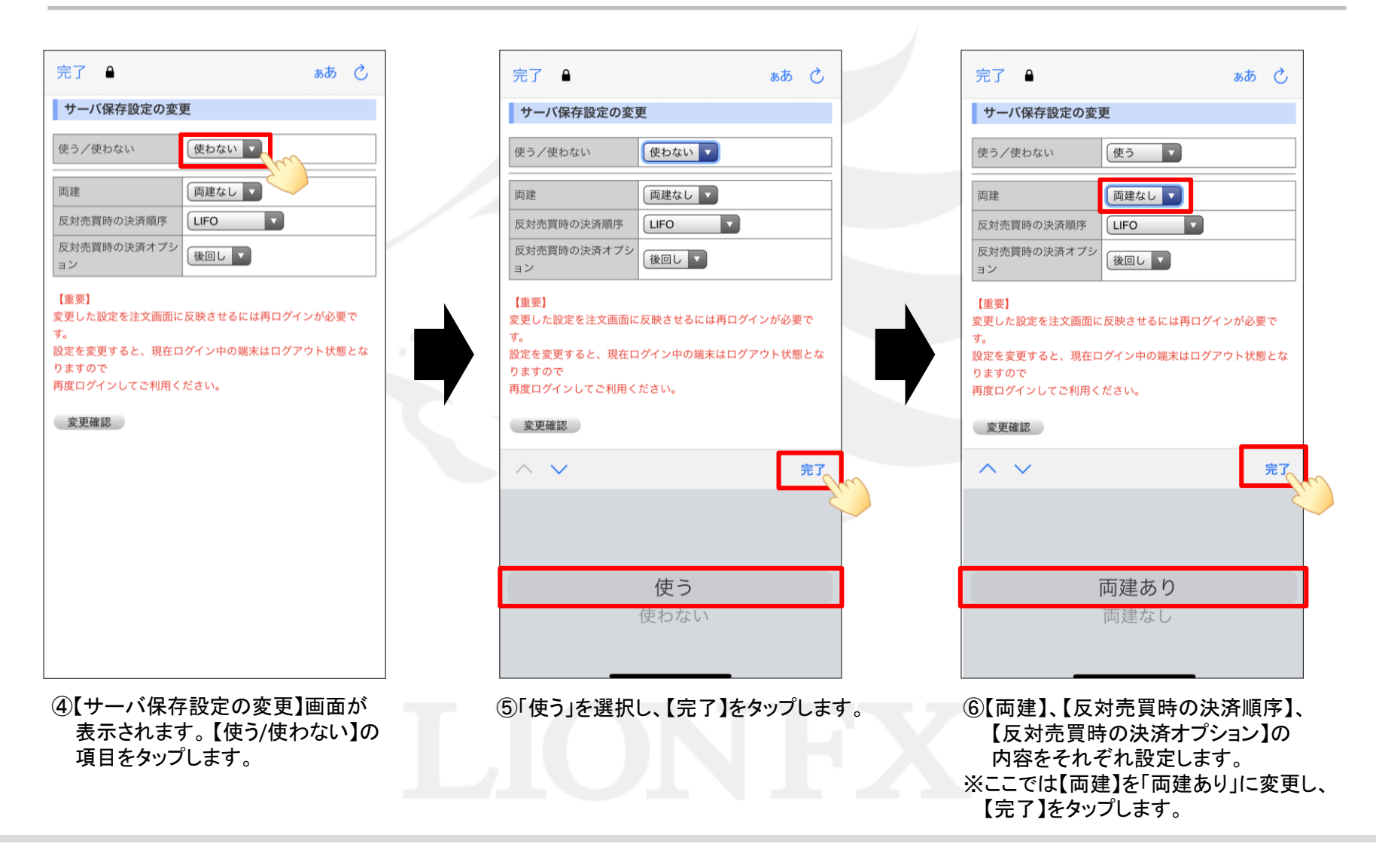

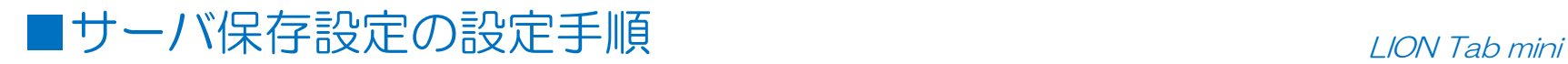

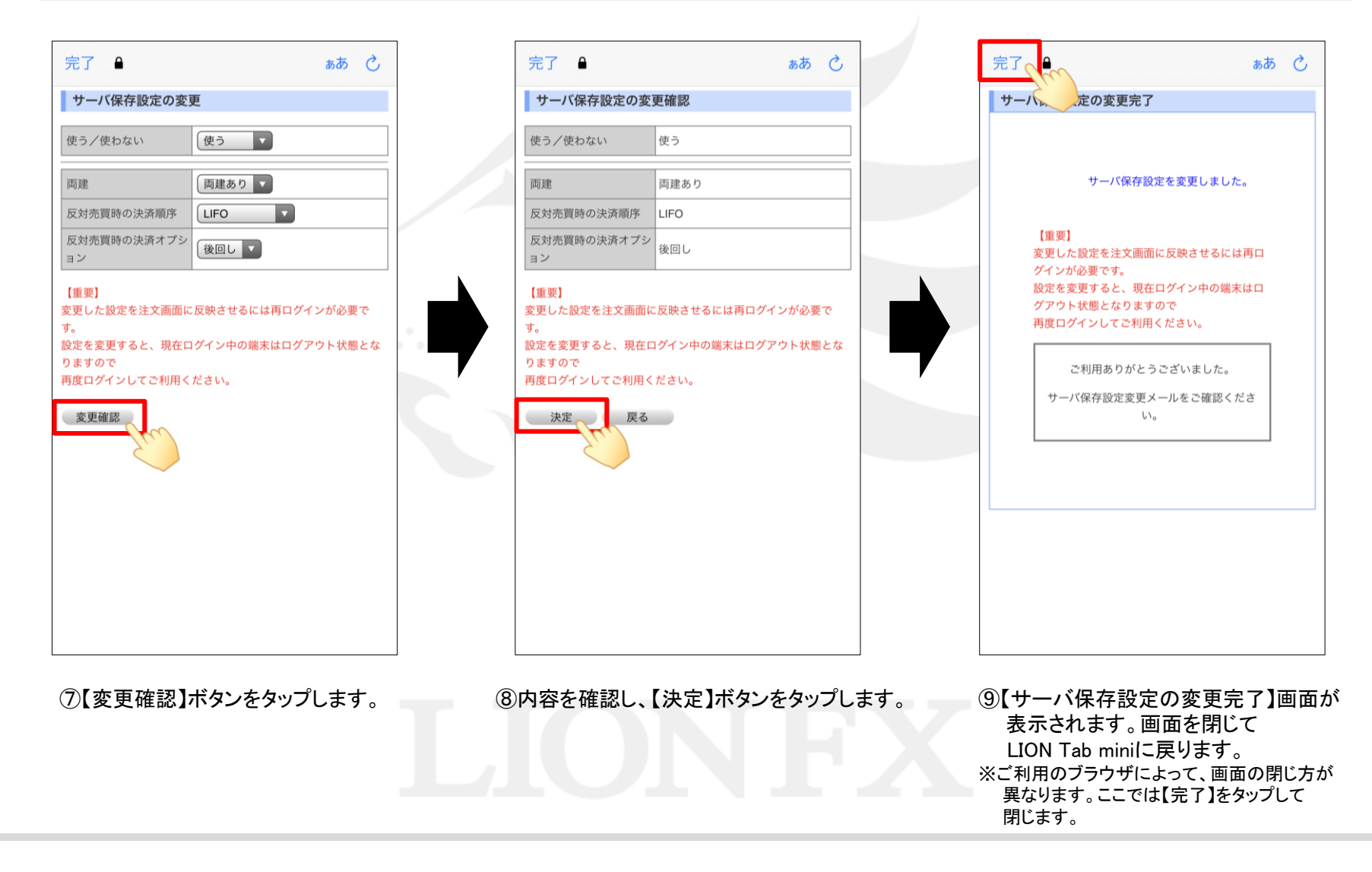

## ■サーバ保存設定の設定手順 レンジェント LION Tab mini

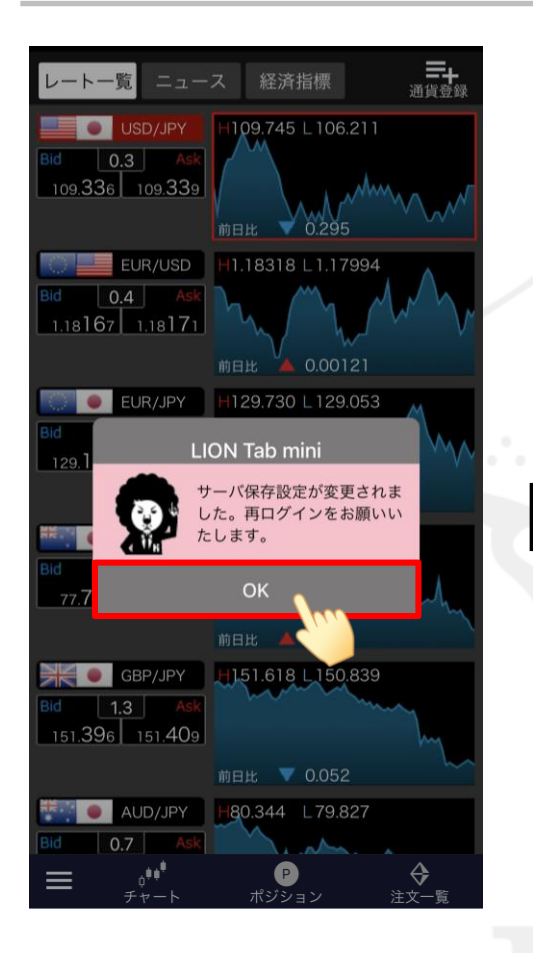

⑩LION Tab miniに戻ると、再ログインの 確認画面が表示されますので、 【OK】をタップします。

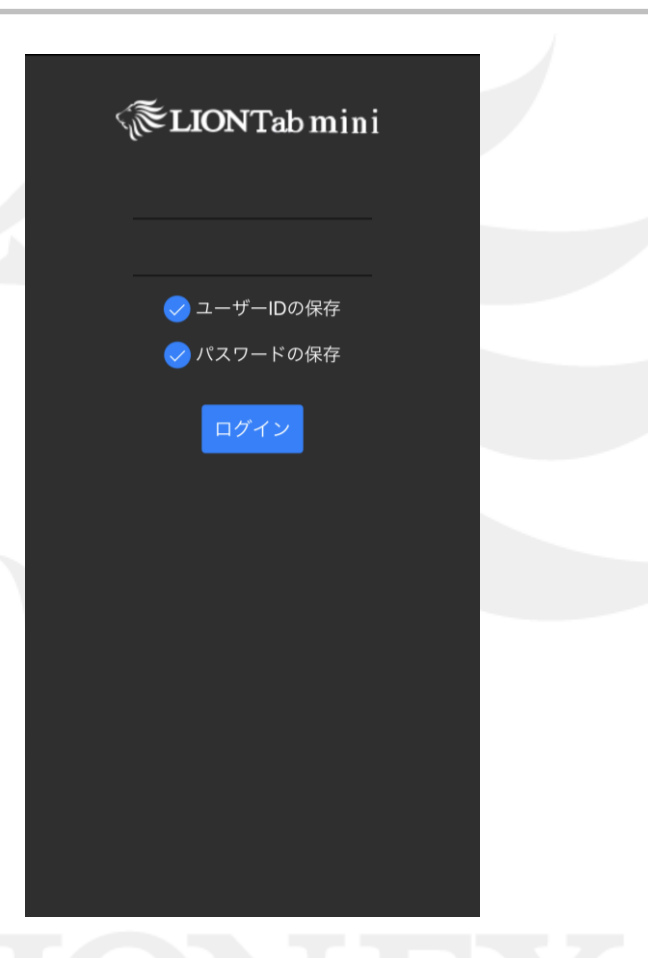

⑪しばらく待つと、ログイン画面に切り替わります。 ログインして、設定が反映されていることをご確認ください。